# LCDs, Sensors, and Actuators

Calvin Reese cjreese@fortlewis.edu

2/3/22

# 1 Introduction

This HW we created a DC Power Regulator where we could choose between 5V, 3.3V, 1A,and 3A and connect it to a bread board with ease.

# 2 Materials and Methods

The tutorial this DC regulator is based on is found: [http://www.yilectronics.](http://www.yilectronics.com/Courses/CE351_Microcontrollers/s2022/lectures/powerSupply/powerSupply.html) [com/Courses/CE351\\_Microcontrollers/s2022/lectures/powerSupply/powe](http://www.yilectronics.com/Courses/CE351_Microcontrollers/s2022/lectures/powerSupply/powerSupply.html)rSupply. [html](http://www.yilectronics.com/Courses/CE351_Microcontrollers/s2022/lectures/powerSupply/powerSupply.html)

## 3 Results

### 3.1 Task 1-2

Hello World with Counter

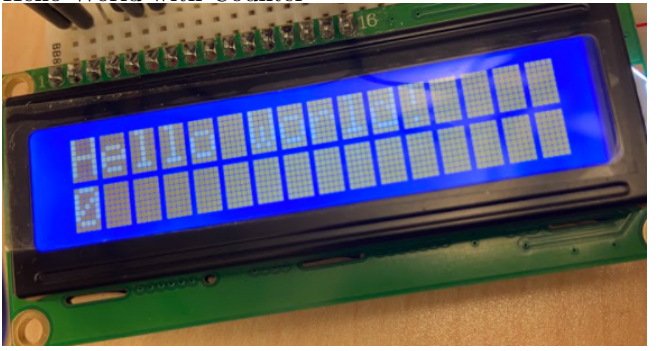

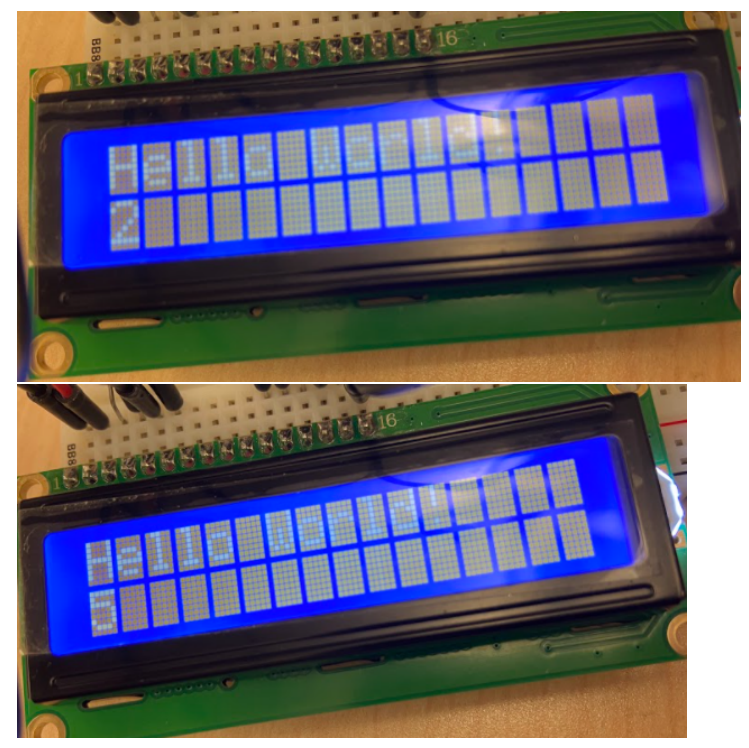

Hello World with Counter Code<br>#include <LiquidCrystal.h> LiquidCrystal  $lcd(7, 8, 9, 10, 11, 12)$ ;

```
void setup() {
  // put your setup code here, to run once:
  lcd.begin(16,2);lcd.print("Hello World!");
\mathcal{F}void loop() {
  // put your main code here, to run repeatedly:
  lcd.setCursor(0,1);lcd.print(millis() / 1000%6);\mathbf{H}
```
### 3.2 Task 3

Scrolling Text Demonstration: <https://youtu.be/Og8cjJS2HCQ>

### 3.3 Task 4

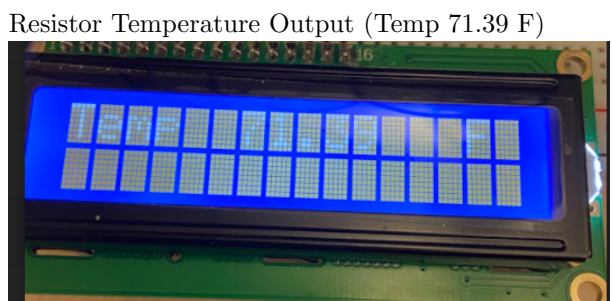

#### 3.4 Task 5

```
DHT11 Code<br>#include <LiquidCrystal.h>
LiquidCrystal lcd(7, 8, 9, 10, 11, 12);
int sensorPin = A0;
#include <SimpleDHT.h>
int pinDHT11 = 2;
SimpleDHT11 dht11;
void setup() {lcd.begin(16,2);\mathbf{E}void loop()byte temperature = 0;
  byte humidity = 0;
  byte data[40] = \{0\};if (dht11.read(pinDHT11, &temperature, &humidity, data)) {
    Serial.print ("Read DHT11 failed");
    return;
   \mathbf{F}lcd.setCursor(0, 0);
  lcd.print("Temp C");
  lcd.setCursor(5,0);lcd.print(temperature);
  lcd.setCursor(0, 1);lcd.print("Humidity
                            \frac{1}{2} \frac{1}{2}lcd.setCursor(9,1);lcd.print(humidity);
  delay(2000);\mathbf{E}
```

```
DHT11 Serial
Sample DHT11...
Sample RAW Bits: 0001 1000 0000 0000 0001 0101 0000 0100 0011 0001
Sample OK: 21 *C, 24 %
 =================================
Sample DHT11...
Read DHT11 failed==================================
Sample DHT11...Sample RAW Bits: 0001 1000 0000 0000 0001 0101 0000 0011 0011 0000
Sample OK: 21 *C, 24 %
|=================================
Sample DHT11...
Read DHT11 failed==================================
Sample DHT11...
Sample RAW Bits: 0001 1000 0000 0000 0001 0101 0000 0011 0011 0000
Sample OK: 21 *C, 24 %
===================================
DHT11 LCD
```
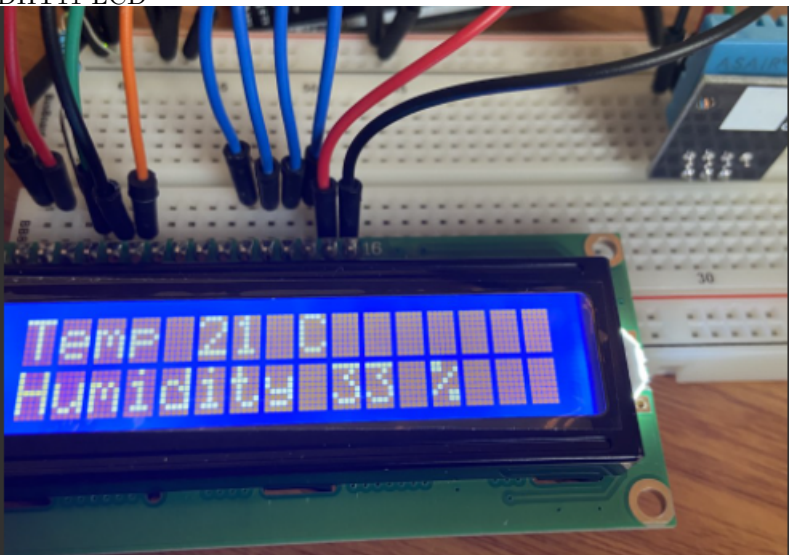

### 3.5 Task 6

Transistor Temperature Output

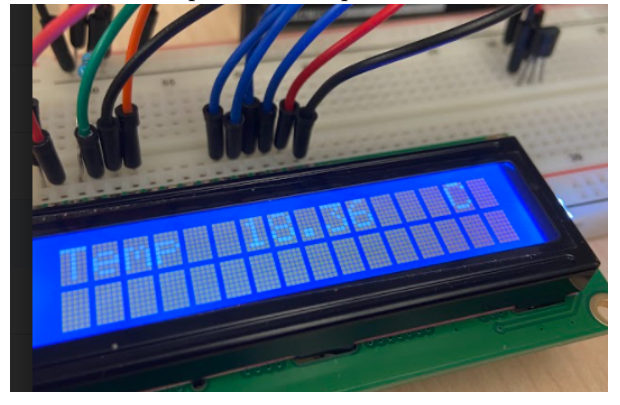

### 3.6 Task 7

Remote Code Adjustment

| case                                   | 0xFF629D:      | lcd.print("UP     |  |               | "); $break;$ |
|----------------------------------------|----------------|-------------------|--|---------------|--------------|
| case                                   | $0xFF22DD$ :   | lcd.print ("LEFT  |  | ");           | break;       |
| case                                   | $0xFF02FD$ :   | lcd.print("OK     |  | ");           | break;       |
| case                                   | 0xFFC23D:      | lcd.print ("RIGHT |  | $"$ );        | break;       |
| case                                   | 0xFFA857:      | lcd.print ("DOWN  |  | $"$ );        | break;       |
| case                                   | $0xFF906F$ :   | lcd.print("UP     |  | $")$ ;        | break;       |
| case                                   | 0xFF9867:      | lcd.print("2      |  | ");           | break;       |
| case                                   | $0xFFB04F$ :   | lcd.print("3      |  | ");           | break;       |
| case                                   | 0xFF6897:      | lcd.print("1      |  | $"$ );        | break;       |
| case                                   | 0xFF30CF:      | lcd.print("4      |  | ");           | break;       |
| case                                   | $0xFF18E7$ :   | lcd.print("5      |  | ");           | break;       |
| case                                   | $0xFF7A85$ :   | lcd.print("6      |  | ");           | break;       |
| case                                   | $0xFF10EF$ :   | lcd.print("7      |  | ");           | break;       |
| case                                   | 0xFF38C7:      | lcd.print("8      |  | $"$ );        | break;       |
| case                                   | $0xFF5AA5$ :   | lcd.print("9      |  | $")$ ;        | break;       |
| case                                   | $0xFF42BD$ :   | lcd.print("*      |  | $")$ ;        | break;       |
| case                                   | $0xFF4AB5$ :   | lcd.print("0      |  | $"$ );        | break;       |
|                                        | case OxFF52AD: | lcd.print("#      |  | $"$ );        | break;       |
| OxFFFFFFFF: lcd.print ("REPEAT<br>case |                |                   |  | $")$ ; break; |              |
| default:                               |                |                   |  |               |              |
| $")$ ;<br>lcd.print ("INVALID          |                |                   |  |               |              |

Remote Demonstration: <https://youtu.be/mmrj8fZqDxM>

### 3.7 Task 8

Exported Chip Demonstration: <https://youtu.be/eJCj5lpyLqs>

#### 3.8 Task 9

Temperature and Humidity Code<br> $\frac{\text{Hinelude} < \text{SimpleDHT.h>}}{\text{int } \text{1atechPin=11}}$ int clockPin=9;// SRCLK int dataPin= $12$ ;//SER int pinDHT11=2;  $simpleDHT11 dht11;$ int temper1; int temper10;  $int$  huml; int hum10; byte  $SSDs=0x3F$ ; // in binary  $void setup() {$ pinMode (latchPin, OUTPUT); pinMode(dataPin, OUTPUT); pinMode(clockPin, OUTPUT); pinMode(4, OUTPUT); pinMode (5, OUTPUT); pinMode(6, OUTPUT); pinMode(7, OUTPUT); noInterrupts();  $TCCRIA=0;$  $TCCR1B=0;$  $TCNT1=0;$  $OCR1A=256;$  $TCCR1B = (1$  $TCCR1B = (1 \leq CSI2);$  $TCCR1B = (1 \leq CSI0);$  $\mathtt{TIMEK1} \mid \texttt{=}\left(1 \texttt{<$ interrupts ()  $\boldsymbol{\mathfrak j}$ Serial.begin(9600);  $\mathbf{r}$ 

```
void loop()
\left\{ \right.byte temperature = 0;
  byte humidity = 0;
  byte data[40] = {0};dht11.read(pinDHT11, &temperature, &humidity, data);
  \verb|tempert=temperature\$10;temper10=(temperature-temper1)/10;
  hum1=humidity%10;
  hum10 = (humidity-hum1)/10;delay(2000);Serial.println(temperature);
  Serial.println(humidity);
\bar{1}ISR(TIMER1_COMPA_vect)
\left\{ \right.digitalWrite(4, LOW);
  segPrint(temper10);
  digitalWrite(4, HIGH);
  delay(5);digitalWrite(5, LOW);segPrint(huml);
  digitalWrite(5, HIGH);
  delay(5);digitalWrite(6, LOW);segPrint(hum10);digitalWrite(6, HIGH);
  delay(5);
  \texttt{digitalWrite(7,LOW)} ;
  segPrint(temper1);
  digitalWrite(7, HIGH);
  delay(5);
\overline{1}void segPrint (int num)
\left\{ \right.switch (num) {
 case 1:SSDs = 0x06; //1updateShiftRegister();
   break;
 case 2:SSDs = 0x5B; //2updateShiftRegister();
   break;
 case 3:
   SSDs = 0x4F; //3
   updateShiftRegister();
   break;
 case 4:
   SSDs = 0x66; //4updateShiftRegister();
   break;
 case 5:
   SSDs = 0x6D; //5
    {\tt updateShiftRequest();}break;
```
Humidity(left) and Temperature(right) Output

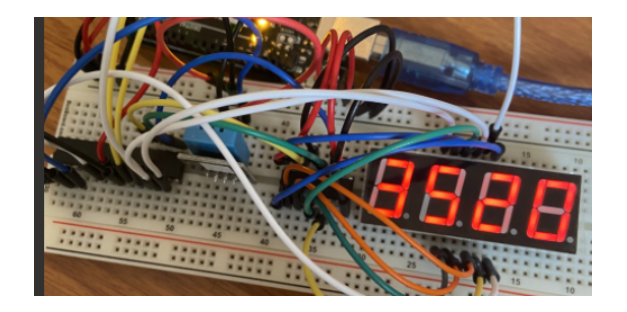

# 4 Discussion

The only issue I ran into was the images of the LCD did not turn out very well. I didn't have a potentiometer, so i just used a resistor. It looked good enough to the eye, but it is difficult to read in the pictures, so I put the output in parenthesis above them to help you understand what they say. Besides that, any code I didn't include in this report was given in your tutorial.